# PCAN-MicroMod Mix 3

### Application-specific PCAN-MicroMod Motherboard

# User Manual

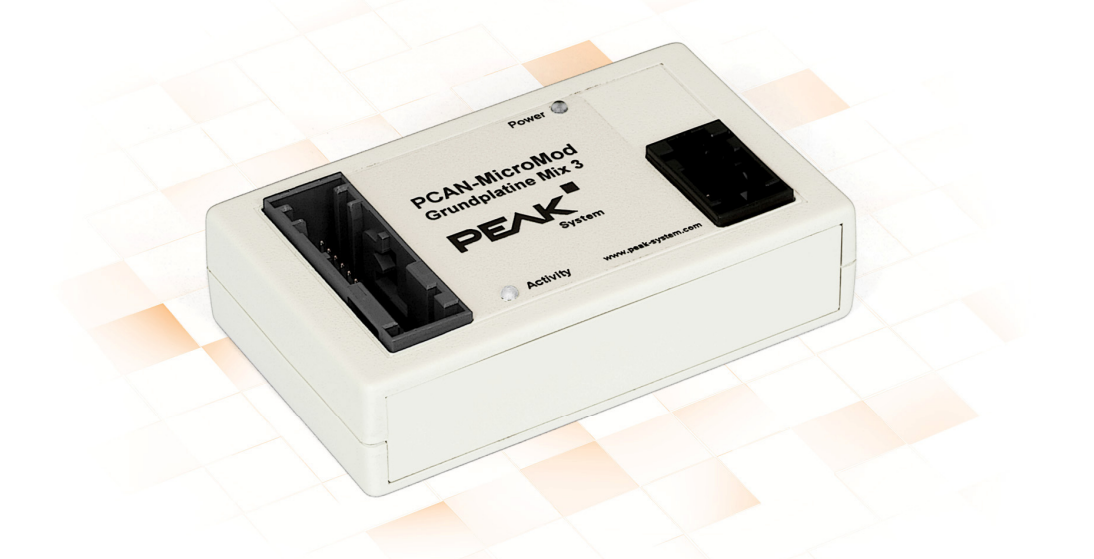

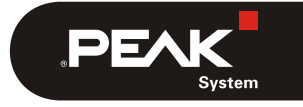

Document version 2.3.0 (2019-03-22)

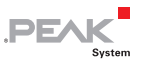

#### Relevant products

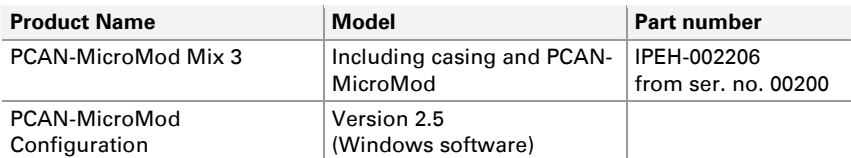

PCAN is a registered trademark of PEAK-System Technik GmbH. CANopen® and CiA® are registered community trade marks of CAN in Automation e.V.

Other product names in this document may be the trademarks or registered trademarks of their respective owners. They are not explicitly marked by "™" or "®".

#### © 2019 PEAK-System Technik GmbH

Duplication (copying, printing, or other forms) and the electronic distribution of this document is only allowed with explicit permission of PEAK-System Technik GmbH. PEAK-System Technik GmbH reserves the right to change technical data without prior announcement. The general business conditions and the regulations of the license agreement apply. All rights are reserved.

PEAK-System Technik GmbH Otto-Roehm-Strasse 69 64293 Darmstadt Germany

Phone: +49 (0)6151 8173-20 Fax: +49 (0)6151 8173-29

[www.peak-system.com](http://www.peak-system.com/)  [info@peak-system.com](mailto:info@peak-system.com)

Document version 2.3.0 (2019-03-22)

### Contents

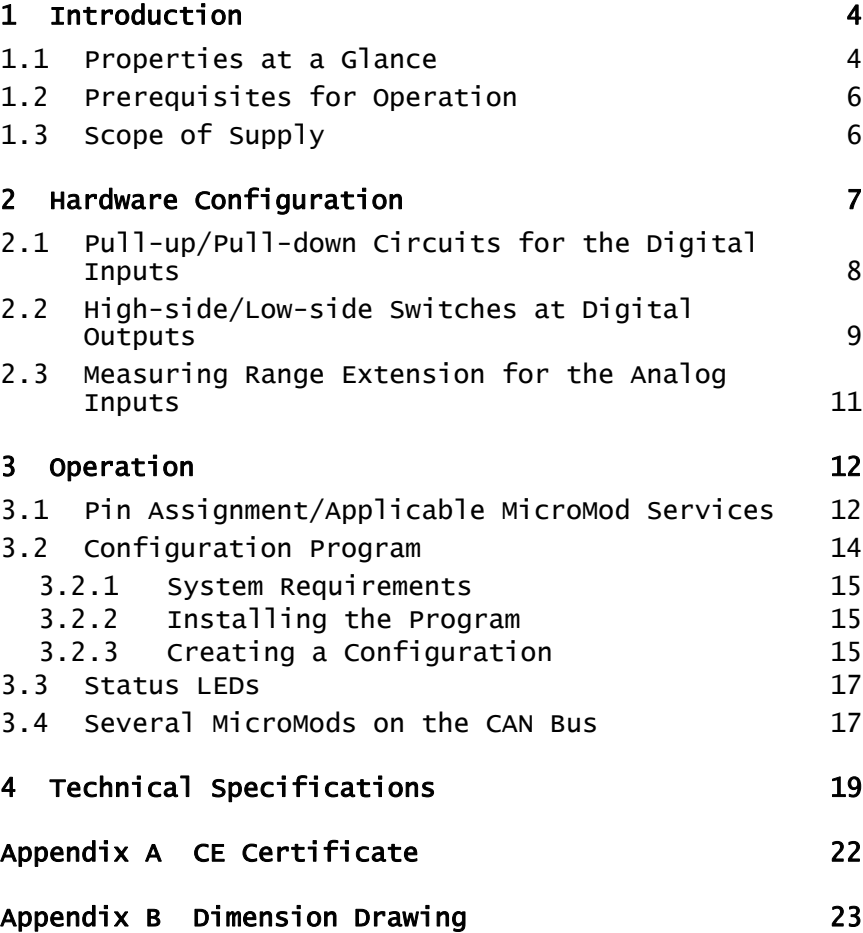

 $\begin{array}{c} \begin{array}{c} \text{PEX} \end{array} \end{array}$ 

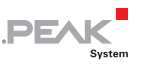

# <span id="page-3-0"></span>1 Introduction

The motherboards for PCAN-MicroMod provide an applicationoriented environment. Typical characteristics of this product group include a wide supply voltage range and the protective circuit for the inputs and outputs. CANopen® firmware is available for all PCAN-MicroMod motherboards.

The Mix 3 motherboard allows the use of all inputs and outputs available on the PCAN-MicroMod which opens up a wide range of potential applications in the automotive and industrial sectors.

**A** Note: This manual only refers to the motherboard as base for a PCAN-MicroMod and to the standard firmware. For the PCAN-MicroMod and the configuration program PCAN-MicroMod Configuration, there is separate documentation.

#### 1.1 Properties at a Glance

- <span id="page-3-1"></span> $-$  High-speed CAN connection (ISO 11898-2)
- $\blacksquare$  Bit rates from 10 kbit/s up to 1 Mbit/s
- $\leftarrow$  Compliant with CAN specifications 2.0A (11-bit ID) and 2.0B (29-bit ID)
- $\leftarrow$  Completely configurable using the Windows program PCAN-MicroMod Configuration
- $\sim$  Operating voltage 12 V nominal, 8 to 26 V possible
- $\blacksquare$  Plastic casing with Tyco automotive connectors
- Extended operating temperature range from -40 to +85  $°C$ (-40 to +185 °F)
- $-8$  analog inputs:
	- Measuring range unipolar 0 to 4.1 V (can be expanded by a voltage divider)
	- Resolution 10 bit, sample rate 1 kHz
	- Protection against under- and overvoltage
	- Low-pass behavior
- $-8$  digital inputs:
	- Schmitt trigger behavior, inverting
	- Threshold High = 4.8 V, Low =  $1.2$  V
	- Pull-up or pull-down circuit selectable for each input

**PEAK** 

- Low-pass behavior
- $-4$  frequency inputs (differences to the digital inputs):
	- Scannable frequency range 0 to 10 kHz
- $-8$  digital outputs:
	- High-side switches, 350 mA continuous current, 500 mA short-circuit current
	- 4 outputs also usable as low-side switches, 700 mA continuous current, 1 A short-circuit current
	- Short-circuit protection

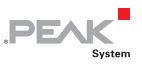

- 4 PWM/frequency outputs<sup>[1](#page-5-2)</sup>:
	- Low-side switches, 350 mA continuous current, 1 A shortcircuit current
	- 2 outputs also usable as high-side switches, 1.5 A constant current, 5 A short-circuit current
	- Short-circuit protection

### 1.2 Prerequisites for Operation

- <span id="page-5-0"></span> $\blacksquare$  Power supply in the range of 8 to 26 V DC
- $\leftarrow$  For creating and transferring configurations:
	- Computer with Windows 10, 8.1, or 7 (32/64-bit)
	- CAN interface from the PCAN series

### 1.3 Scope of Supply

- <span id="page-5-1"></span>PCAN-MicroMod
- $\leftarrow$  PCAN-MicroMod motherboard in casing including mating connectors and crimp contacts $2$
- **← PCAN-MicroMod Configuration for Windows**
- $\Box$  Manual in PDF format
- <span id="page-5-2"></span><sup>1</sup> Can be used as 4 PWM outputs 8-bit or 2 PWM outputs 16-bit or 2 frequency outputs.
- <span id="page-5-3"></span><sup>2</sup> Types of the mating connectors and crimp contacts in chapter 4 Technical Specifications on page 19.

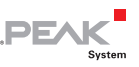

# <span id="page-6-0"></span>2 Hardware Configuration

You can customize the motherboard by modifying the hardware. The following subsections contain descriptions about possible modifications.

#### Accessing the Motherboard

In order to carry out the modifications described in the following sections, unscrew the lid of the casing and pull off the MicroMod from the motherboard.

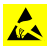

**Attention!** Electrostatic discharge (ESD) can damage or destroy components on the motherboard or the PCAN-MicroMod. Take precautions to avoid ESD when handling the boards.

#### Remounting the MicroMod

When you remount the MicroMod, take notice of the white triangular marks on each the motherboard and the MicroMod (upper left corner). These marks must align.

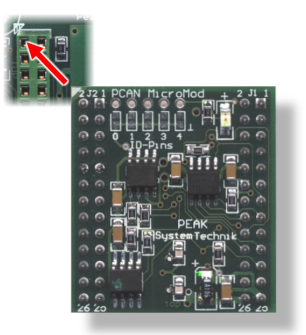

Figure 1: Positioning of the MicroMod

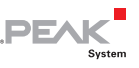

#### <span id="page-7-0"></span>2.1 Pull-up/Pull-down Circuits for the Digital Inputs

At delivery the digital inputs and the frequency inputs are open. You can set them independently to pull-up or pull-down circuit. This is done with the DIP switch row S2 for the digital inputs and the row S1 for the frequency inputs.

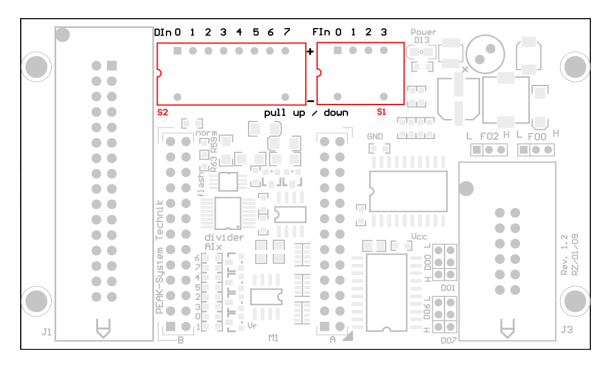

Figure 2: Positions of the pull-up/pull-down switches S2 (left) and S1 (right)

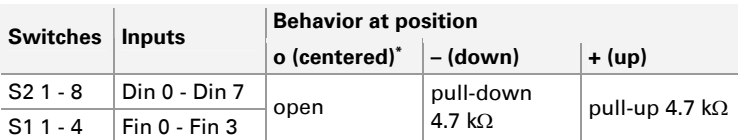

\* Setting at delivery

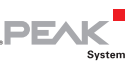

#### <span id="page-8-0"></span>2.2 High-side/Low-side Switches at Digital **Outputs**

At delivery the digital outputs are configured as high-side switches and the frequency/PWM outputs as low-side switches. You can change the output behavior of four digital and two frequency/PWM outputs independently. This is done with jumpers which are marked with the mnemonics of the outputs.

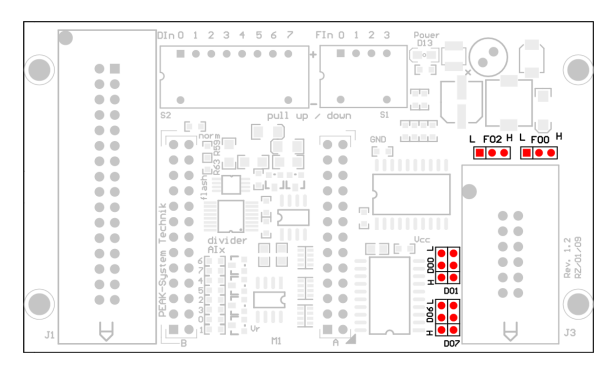

Figure 3: Positions of the jumpers for the behavior of the digital outputs

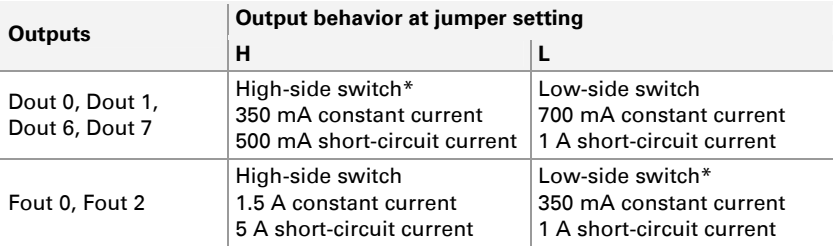

\* Setting at delivery

The high-side switches require a **separate voltage supply** via pin 1 and/or pin 2 on connector J1 (see also [3.1](#page-11-1) Pin [Assignment/Applicable MicroMod Services](#page-11-2) [on page 12](#page-11-2)). This voltage supply is also needed for the low-side operation of the

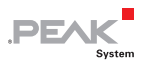

digital outputs in order to avoid malfunctions (e.g. when using reactive loads).

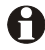

**Important note:** When you use a digital or a frequency/PWM output as **high-side switch**, the connected load must be linked to ground (**GND**). Otherwise, the overvoltage protection is not effective.

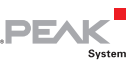

#### <span id="page-10-0"></span>2.3 Measuring Range Extension for the Analog Inputs

At delivery the analog inputs have a unipolar measuring range from 0 to 4.1 Volts. You can extend the measuring range of an analog input with a voltage divider by soldering in a resistor (package 0603) at the respectively marked position.

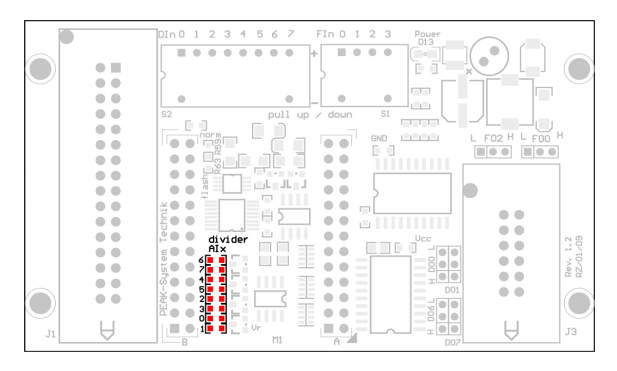

Figure 4: Resistor positions for the range extension

The resistor value  $R_x$  to be used results from the desired maximum voltage U<sub>max</sub>:

$$
R_x = \frac{2400 \,\Omega}{\frac{U_{\text{max}}}{4.1 \text{V}} - 1} \quad (U_{\text{max}} > 4.1 \text{V})
$$

Example values:

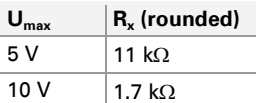

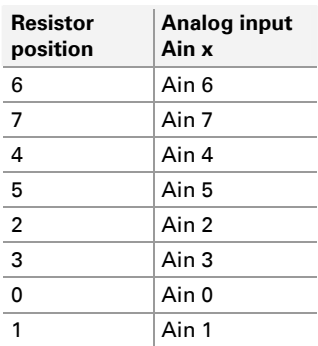

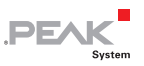

### <span id="page-11-0"></span>3 Operation

#### <span id="page-11-2"></span>3.1 Pin Assignment/Applicable MicroMod Services

<span id="page-11-1"></span>The motherboard has a 32-pin and a 12-pin connector. For each connector on the motherboard a mating connector<sup>[3](#page-11-3)</sup> is delivered which you can allocate as needed. For this use the delivered crimp contacts.

| VBat (8-24V) |                 |                 | <b>V</b> HSout (8-33V) |  |    |        |                 |   |        |
|--------------|-----------------|-----------------|------------------------|--|----|--------|-----------------|---|--------|
| Din 0        | 18              | 2               | <b>VHSout (8-33V)</b>  |  |    |        |                 |   |        |
| Din 2        | 19              | 3               | Din 1                  |  |    |        |                 |   |        |
| Din 4        | 20              | 4               | Din 3                  |  |    |        |                 |   |        |
| Din 6        | 21              | 5               | Din 5                  |  |    |        |                 |   |        |
| Fin 0        | 22              | 6               | Din 7                  |  |    |        |                 |   |        |
| Fin 2        | 23              | 7               | Fin 1                  |  |    |        |                 |   |        |
| GND          | 24              | 8               | Fin 3                  |  |    |        |                 |   |        |
| V24-TxD      | 25              | 9               | V24-RxD                |  |    |        |                 |   |        |
| CAN-H        | 26              | 10              | CAN-L                  |  |    |        |                 |   |        |
| Aout 0       | 27              | 11              | Aout 1                 |  |    | Fout 3 | 12I             | 6 | Fout 2 |
| <b>AGND</b>  | 28              | 12              | <b>GND</b>             |  |    | Fout 1 | 11              | 5 | Fout 0 |
| Ain 7        | 29              | 13              | Ain 6                  |  |    | Dout 0 | 10 <sup>1</sup> | 4 | Dout 1 |
| Ain 5        | 30 <sup>l</sup> | 14 <sup>1</sup> | Ain 4                  |  |    | Dout 2 | 9               | 3 | Dout 3 |
| Ain 3        | 31              | 15              | Ain 2                  |  |    | Dout 4 | 8               | 2 | Dout 5 |
| Ain 1        | 32              | 16              | Ain 0                  |  | JЗ | Dout 6 |                 |   | Dout 7 |

Figure 5: Pin assignment of the Mix 3 motherboard

The following table shows the pin assignment and the assignment of the motherboard functions to the MicroMod services. The motherboard's inputs and outputs are controlled by the services of the MicroMod.

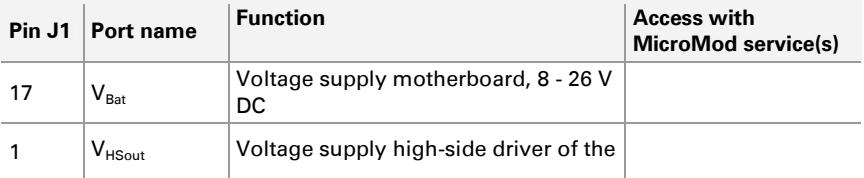

<span id="page-11-3"></span><sup>3</sup> Mating connector types: see technical specifications on page 19

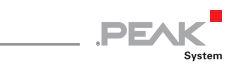

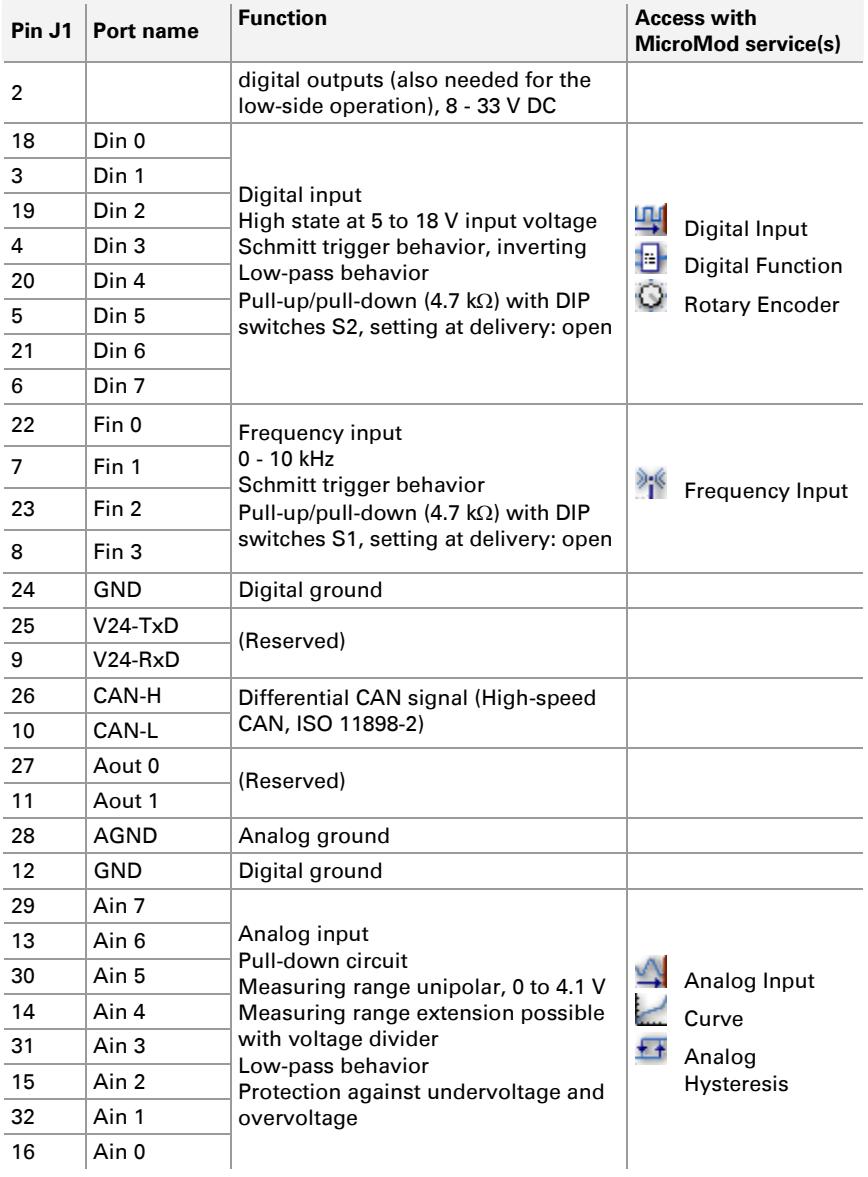

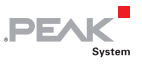

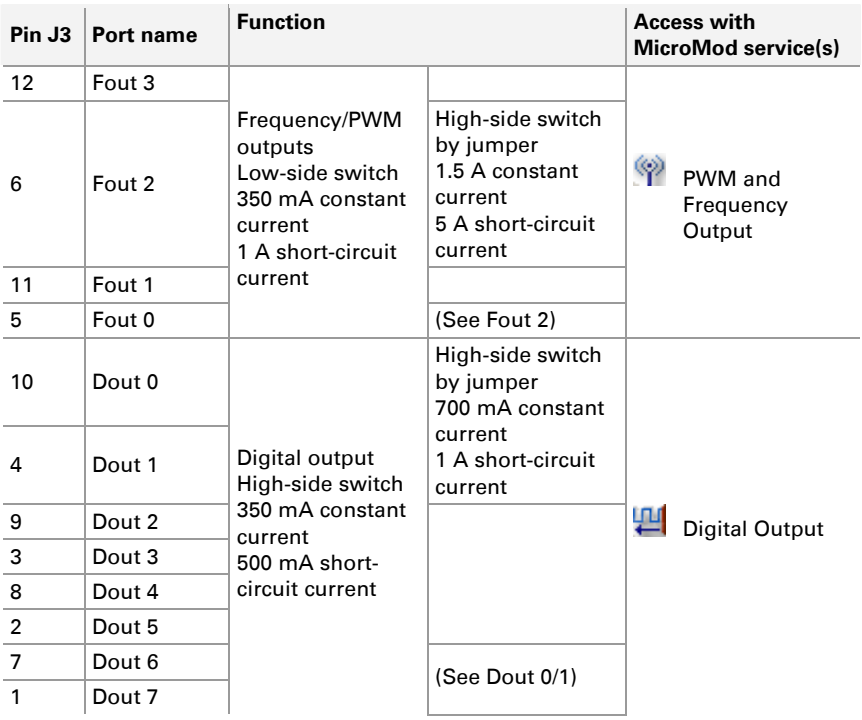

**Important note:** When you use a digital or a frequency/PWM output as **high-side switch**, the connected load must be linked to ground (**GND**). Otherwise, the overvoltage protection is not effective.

### 3.2 Configuration Program

<span id="page-13-0"></span>In order to create and transfer MicroMod configurations the Windows software PCAN-MicroMod Configuration is used. This section covers basic points about installation and use of the program with the Mix 3 motherboard.

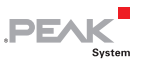

You'll find detailed information about the use of PCAN-MicroMod Configuration in the related documentation which is invoked via the program (e.g. with F1).

#### 3.2.1 System Requirements

- <span id="page-14-0"></span> $-$  Windows 10, 8.1, 7 (32-bit or 64-bit)
- $\leftarrow$  Computer with CAN interface of the PCAN series (for transferring a configuration to the PCAN-MicroMod via CAN)

#### 3.2.2 Installing the Program

<span id="page-14-1"></span>Under Windows install the program from the supplied CD. Start the corresponding installation routine by using the CD navigation going to **Tools** > **PCAN-MicroMod Configuration 2.5.x**.

#### 3.2.3 Creating a Configuration

<span id="page-14-2"></span>When you start creating a new configuration in PCAN-MicroMod Configuration, the **Board Type** dialog box appears in order to select the type of the used motherboard. The necessary settings are explained in the following.

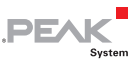

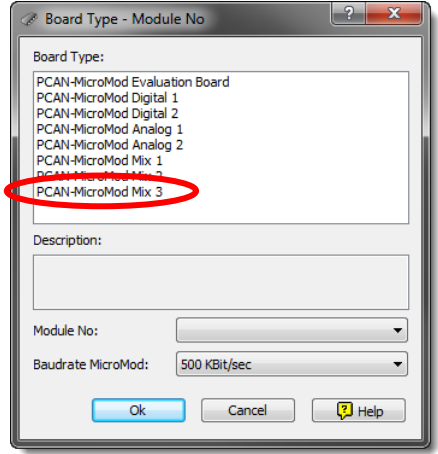

Figure 6: PCAN-MicroMod Configuration: selection of the Mix 3 motherboard

#### **Board Type**: PCAN-MicroMod Mix 3

#### **Module No**: 0

The module number of the MicroMod on the Mix 3 motherboard is set to 0 at delivery and is relevant if you want to configure more than one MicroMod on the same CAN bus. See also section [3.4](#page-16-1) [Several MicroMods on the CAN Bus](#page-16-1) [on page 17](#page-16-1).

#### **Bitrate MicroMod**: 500 kbit/s

At delivery the MicroMod is set to a bit rate of 500 kbit/s. A change of this setting will take effect after sending the completed configuration to the MicroMod.

**A** Note: For the first transfer of a configuration to the module it must be integrated in a CAN network with a bit rate of 500 kbit/s.

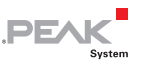

### <span id="page-16-0"></span>3.3 Status LEDs

The motherboard including the MicroMod has two LEDs with the following status indications:

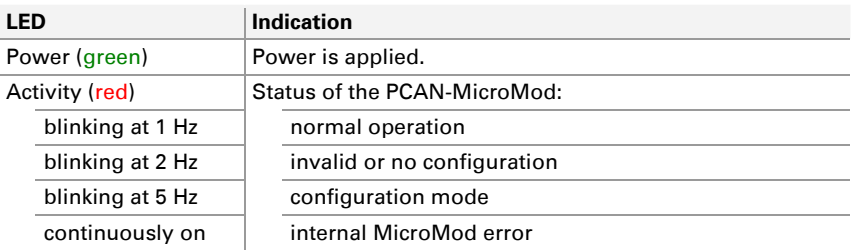

### <span id="page-16-1"></span>3.4 Several MicroMods on the CAN Bus

If you want to use several MicroMods on the same CAN bus and want to configure them, each one needs its own module number. That way the MicroMods are distinguishable for the program PCAN-MicroMod Configuration.

The module number is set on the MicroMod by solder jumpers and lies in the range of 0 to 31. At **delivery** each MicroMod has the **module number 0**.

During normal operation of the PCAN-MicroMod, the module number has no effect on the CAN communication.

For setting the solder jumpers on the MicroMod unscrew the top of the casing and remove the MicroMod from the motherboard. Please find further information about the assignment of module numbers in the separate user manual for the PCAN-MicroMod.

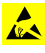

**Attention!** Electrostatic discharge (ESD) can damage or destroy components on the motherboard or the PCAN-MicroMod. Take precautions to avoid ESD when handling the boards.

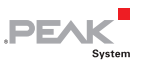

#### Remounting the MicroMod

When you remount the MicroMod, take notice of the white triangular marks on each the motherboard and the MicroMod (upper left corner). These marks must align.

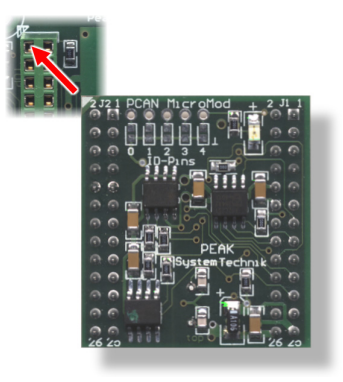

Figure 7: Positioning of the MicroMod

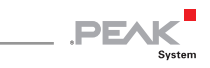

# <span id="page-18-0"></span>4 Technical Specifications

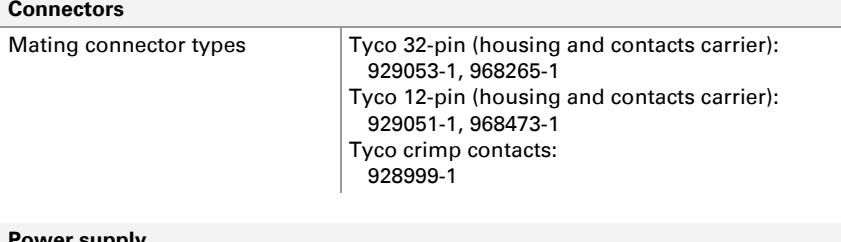

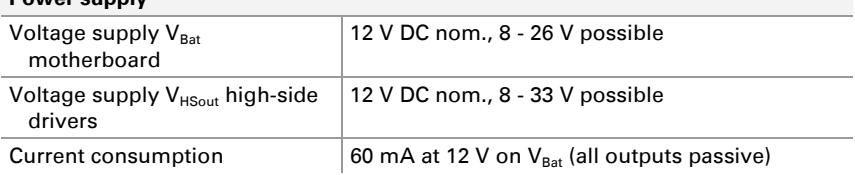

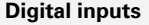

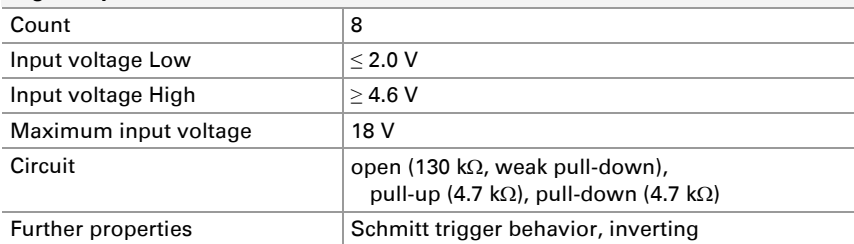

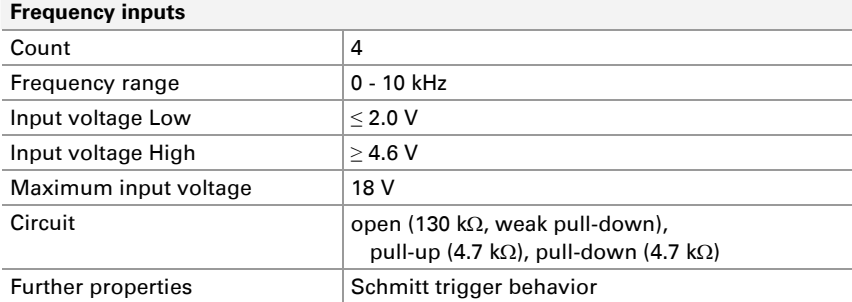

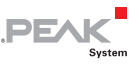

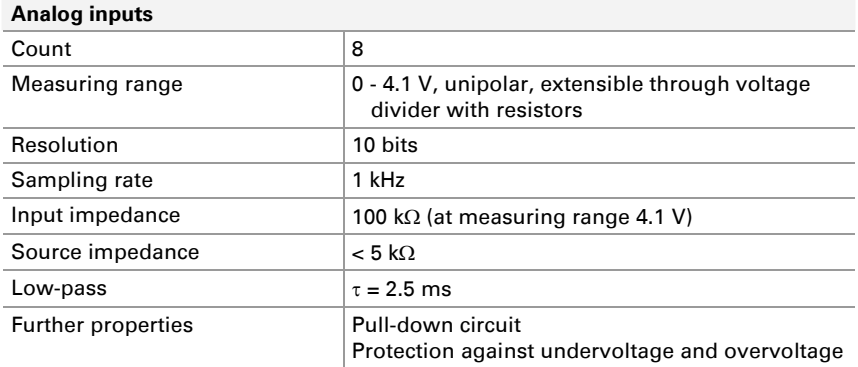

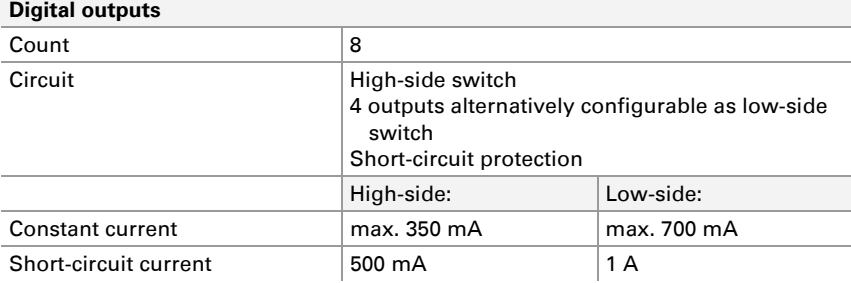

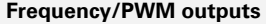

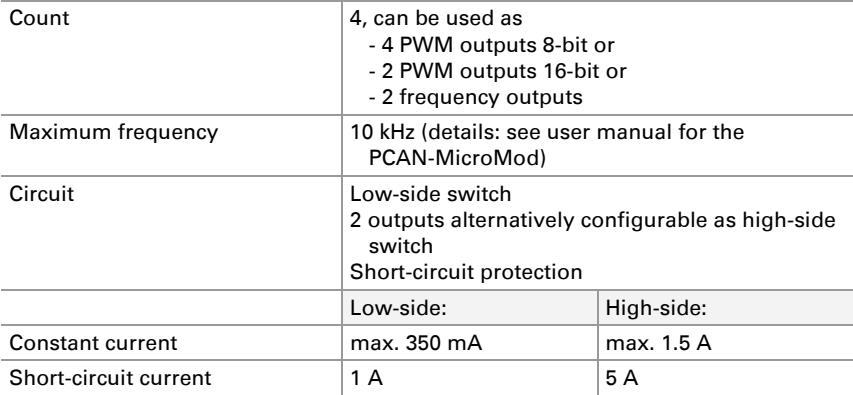

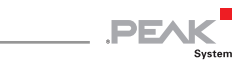

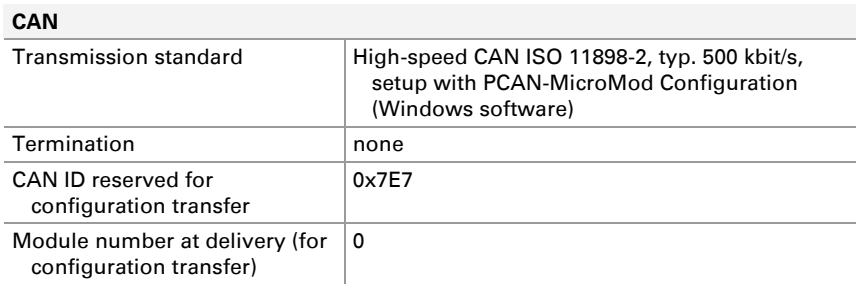

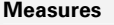

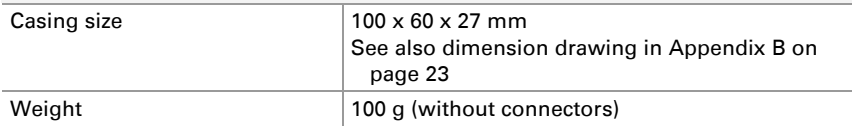

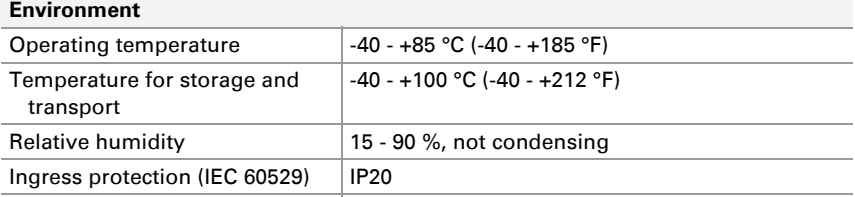

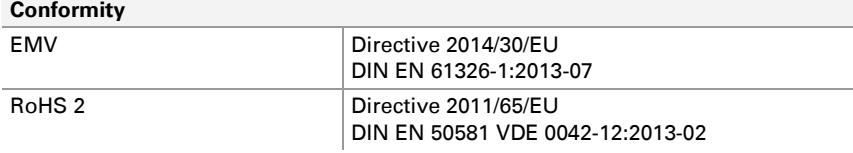

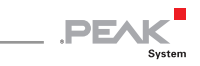

# <span id="page-21-0"></span>Appendix A CE Certificate

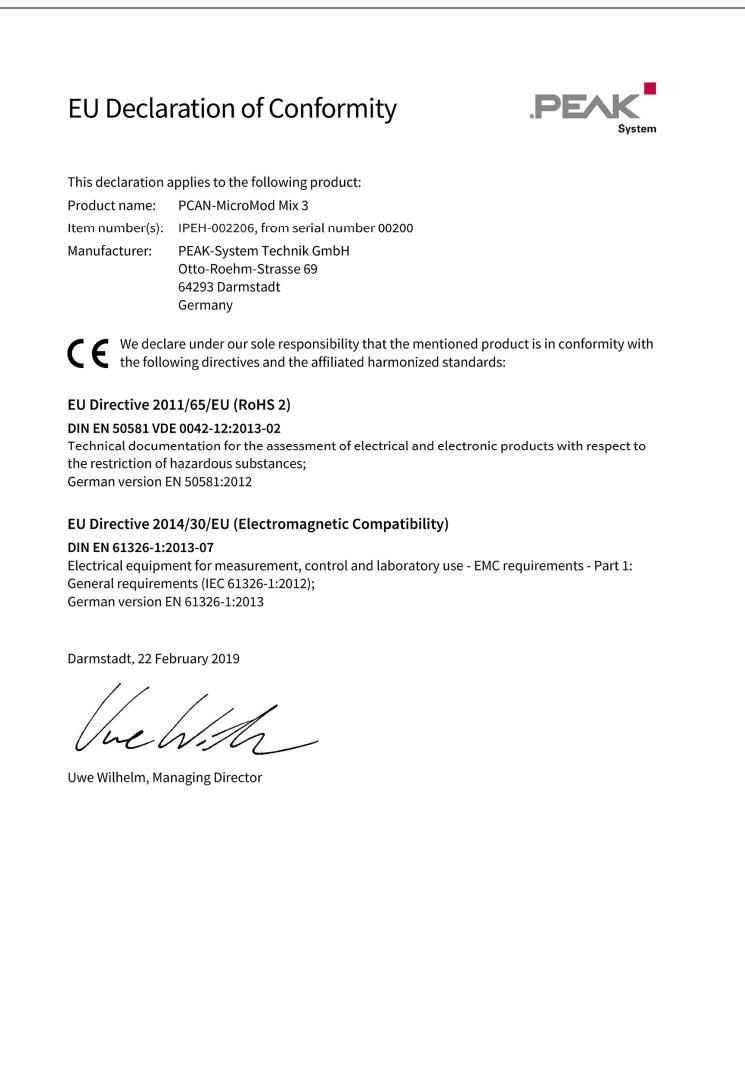

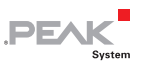

## <span id="page-22-0"></span>Appendix B Dimension Drawing

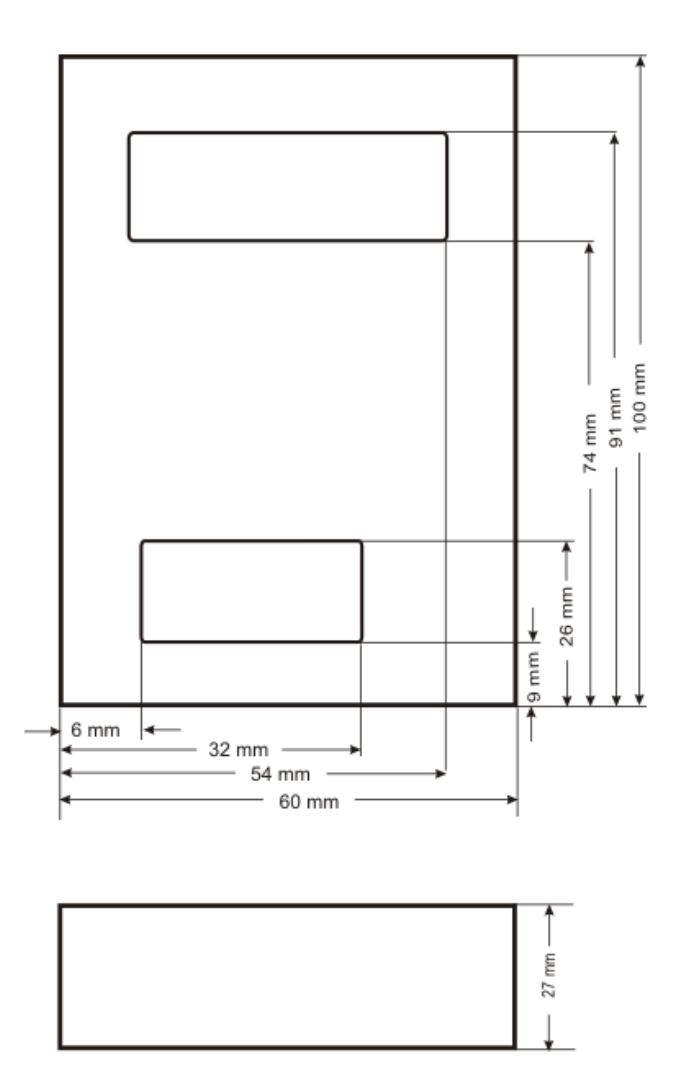

Figure 8: View of casing. The figure does not show the actual size of the product.